# Donner sa position - Messenger

Ce tutoriel vous apprendra à envoyer votre localisation dans une conversation sur l'application Facebook Messenger.

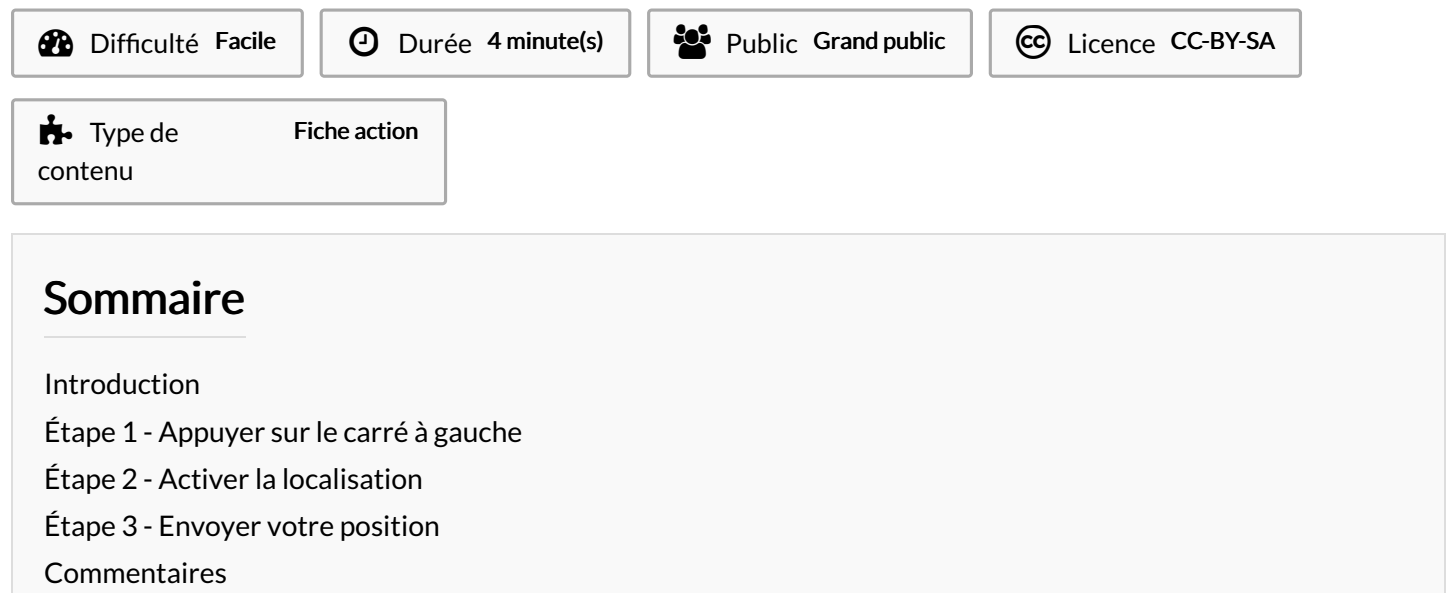

# <span id="page-0-0"></span>Introduction

Grâce à cette fonctionnalité, vous ne perdrez plus de temps à tenter de décrire en vain votre position à un interlocuteur.

#### <span id="page-0-1"></span>Étape 1 - Appuyer sur le carré à gauche

1. Ouvrez la conversation dans laquelle vous souhaitez partager votre position et sélectionnez l'icône composée de quatre points disposés en carré.

# <span id="page-0-2"></span>Étape 2 - Activer la localisation

1. Appuyez à présent sur « Localisation »

Si vous n'avez pas déjà accepté que Messenger accède à votre position géographique, appuyez sur le bouton «Autoriser l'accès à la position ». et confirmez en appuyant sur « Autoriser »

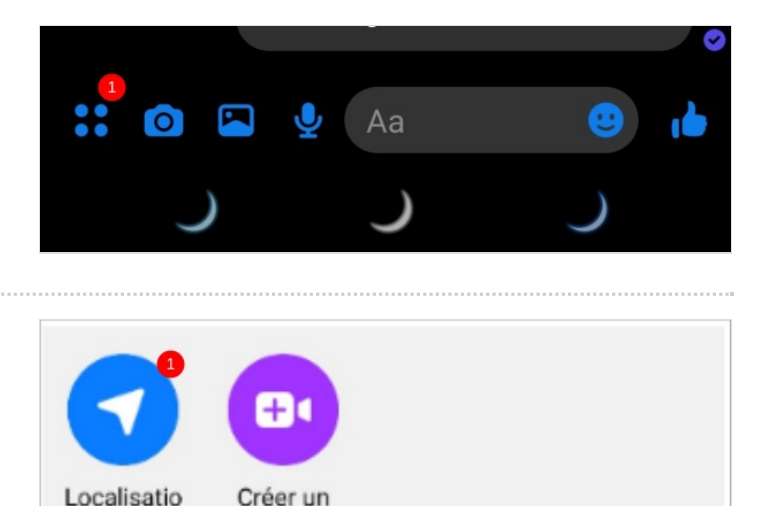

salon

 $\mathbf{n}$ 

# <span id="page-1-0"></span>Étape 3 - Envoyer votre position

1. Pour envoyer l'adresse du lieu où vous vous trouvez actuellement, appuyez sur «Partager ma position actuelle ». Elle sera alors partagée avec votre contact et accessible pendant 60 minutes.

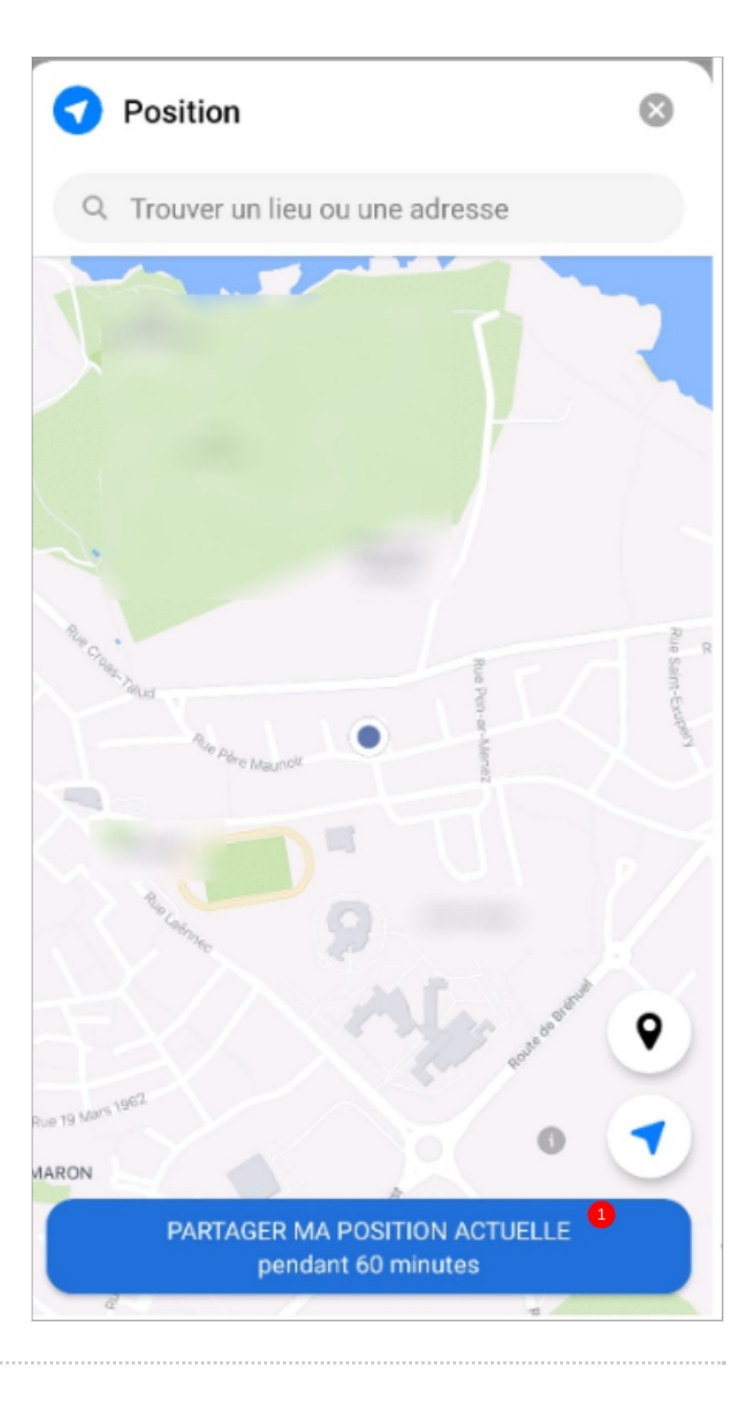